## **Herramientas para trabajar<br>con datos biogeográficos**

blog RBR

## Esta oportunidad abrió mis ojos aún más a la enorme importancia que posee la información de acceso público y el manejo correcto de datos

El pasado mes de setiembre (2018) tuve la dicha de participar en un curso de manejo de datos biogeográficos impartido en el **[INVEMAR](http://www.invemar.org.co/)** de Santa Marta, Colombia. Esta oportunidad abrió mis ojos aún más a la enorme importancia que posee la información de acceso público y el manejo correcto de datos. Llegué a Colombia con gran emoción por aprender un poco sobre las herramientas disponibles en este ámbito y mientras trascurrían las clases mi asombro por la amplia gama de utilidades que estas herramientas pueden tener, fue gradualmente en ascenso.

Un día del curso, durante el almuerzo, me encontraba mirando el horizonte del mar Caribe colombiano desde el edificio del instituto y pensé que todos los conocimientos que estaba adquiriendo debían cruzar ese horizonte e ir más allá. Regresé a mi país, Costa Rica, con la meta de transmitir, lo más que pudiera, la mayoría de mis nuevos conocimientos a quien quisiera recibirlos. Muchas personas ya conocen todo lo que voy a mencionar, pero muchas otras no, por eso me parece importante divulgarlo. En este escrito me voy a dedicar a hablar sobre las herramientas para datos biogeográficos que yo creo son las que le pueden interesar a la mayoría de las personas, sean o no de la comunidad científica. Todas son páginas web que están a la disposición de todas las personas.

La primea página de la que me gustaría hablar, y probablemente la más conocida por el público en general, es **[NEO](https://neo.sci.gsfc.nasa.gov/)** (*Nasa Earth Observations*). En esta página se tiene acceso a imágenes correspondientes a datos actuales tomados por los satélites de la NASA. Se puede consultar desde cómo ha ido aumentando la temperatura terrestre hasta como han ido variando las concentraciones de clorofila en el mar a nivel mundial, es decir, cubre gran variedad de temas. Un aspecto positivo de esta página es que con cada set de datos viene una descripción que habla de la información que se está observando, esta explicación está redactada en vocabulario básico, intermedio y avanzado, para que todas las personas, sin importar su área de formación, puedan comprender la información brindada.

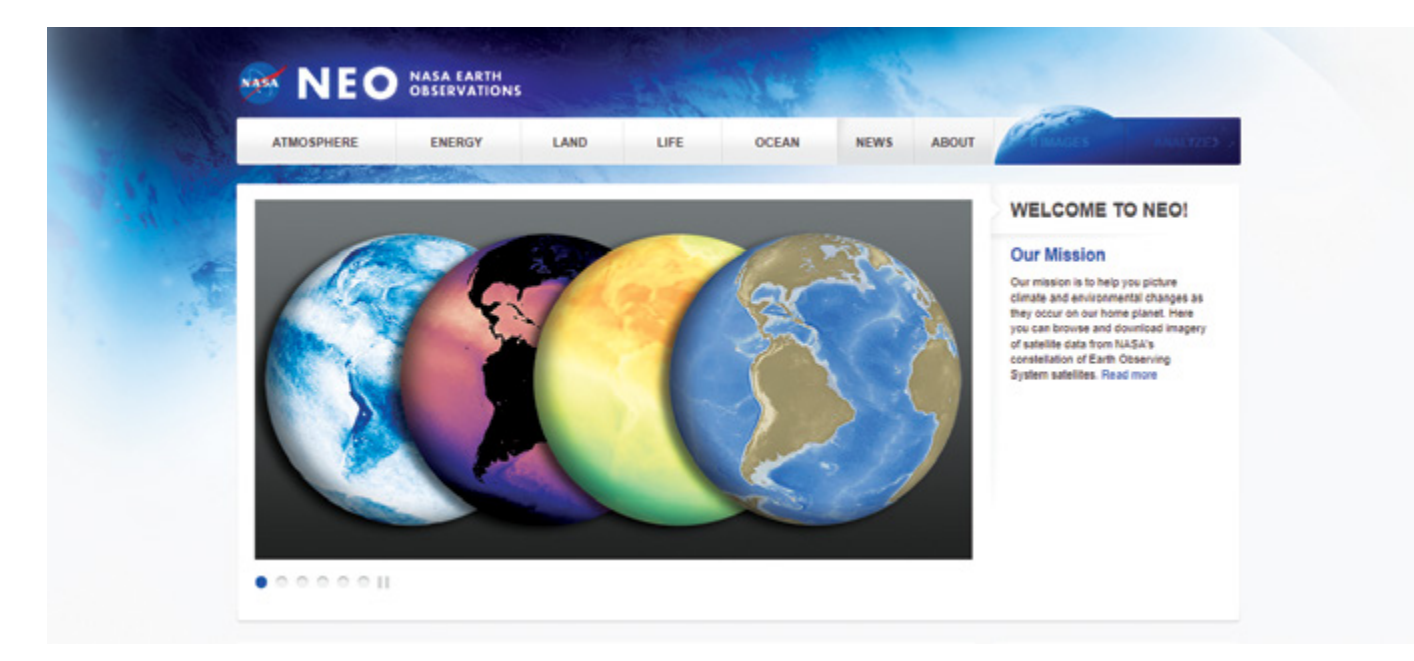

Otra buena herramienta es *[OCEAN DATA VIEWER](http://data.unep-wcmc.org/)*, donde se pueden descargar *[rasters](https://es.wikipedia.org/wiki/Imagen_de_mapa_de_bits)* o polígonos relacionados a temas específicos como por ejemplo, la distribución global de cachalotes. Si el tema de interés es el clima **[WorldClim](http://worldclim.org/version2)** es la mejor opción, ya que brinda sets de datos sobre el clima promedio, de un lapso determinado, que se pueden descargar y utilizar para hacer modelos ecológicos. Por otro lado, si lo que se necesita es ver el estado de conservación de una especie, lo mejor es recurrir a la Lista Roja de Especies Amenazadas de la UICN (*[The IUCN Red List of Threatened Spe](http://www.iucnredlist.org/)[cies](http://www.iucnredlist.org/)*), que brinda información sobre el rango geográfico, hábitat y amenazas que pueda tener. En esta página también se pueden encontrar fotos de las especies, así como información taxonómica, todo con tan solo ingresar su nombre científico.

Por último debo de mencionar el Sistema de Información Biogeográfica Oceánica (**[OBIS](http://iobis.org/)**, por sus siglas en inglés).

Aquí uno puede consultar la información por el nombre común o nombre científico de una especie en particular, o también por país o por nombre de una institución. La información que brinda OBIS se puede descargar en paquetes de R y también visualizar por medio de un **[mapper](http://iobis.org/mapper/)** que se encuentra disponible en el sitio web. La información que está presente en esta página proviene de todo el mundo, es una colaboración de investigadores que conocen la importancia de aportar al conocimiento global. Los colaboradores del sistema lo enriquecen subiendo sus bases de datos en un formato estandarizado. Si un investigador desea aportar al sistema de OBIS y no sabe cómo hacerlo, puede leer el manual que está a disposición en la página web, donde se explica paso a paso cómo es la manera correcta de hacerlo.

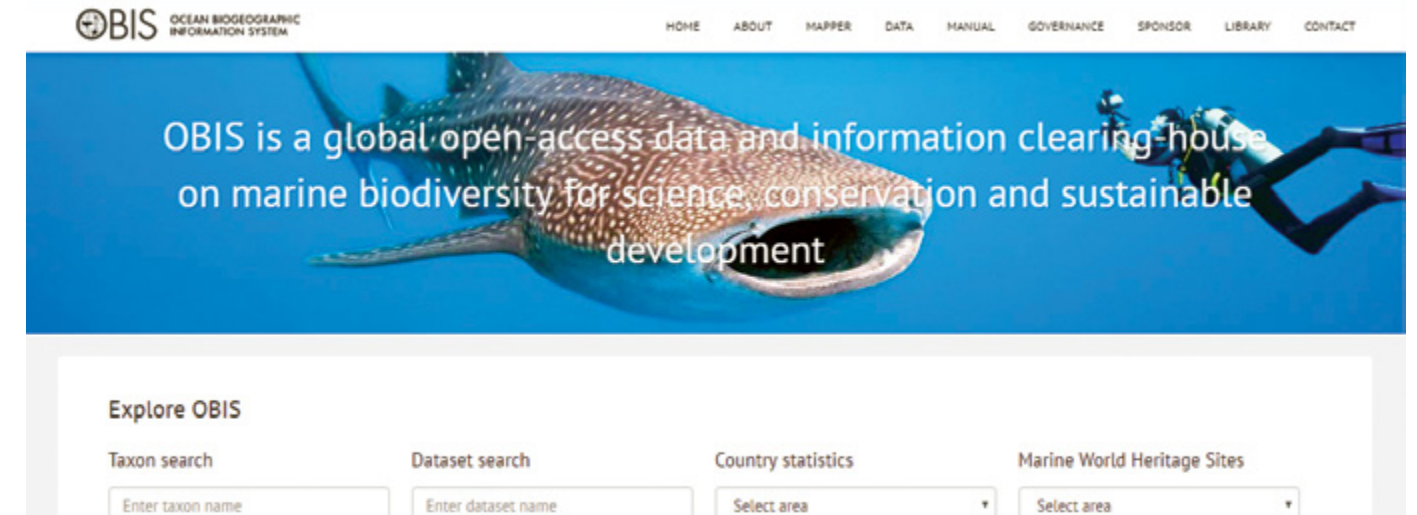

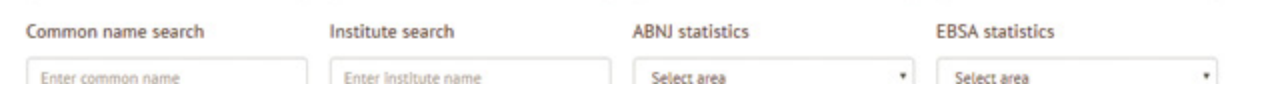

Esto ha sido una descripción superficial de lo que todas estas herramientas pueden brindar, así que invito al lector(a) a investigar por su propia cuenta. Entrar a cada uno de los sitios y hacer clic en todas las pestañas que se encuentren es fundamental para entender la capacidad de aporte que puede tener cada una de estas herramientas en la investigación y aprendizaje propio. No es necesario tener un doctorado y ser un(a) investigador(a) reconocido(a) para tener acceso a información de alta calidad, eso es un beneficio que nos brinda la era de la tecnología y debemos aprovecharlo al máximo.

## **[Ivonne Rodríguez-Ramírez](https://revistas.ucr.ac.cr/index.php/rbt/blog-autores#irr)** Escuela de Biología, Universidad de Costa Rica San José, Costa Rica

## **Imágenes**

Mapa mundial con densidad poblacional de seres humanos. Imagen de **[Robert Sim](https://neo.sci.gsfc.nasa.gov/view.php?datasetId=SEDAC_POP)[mon](https://neo.sci.gsfc.nasa.gov/view.php?datasetId=SEDAC_POP)**, *NASA's Earth Observatory*, basada en datos proporcionados por *Socioeconomic Data and Applications Center* (SEDAC), Columbia University. Captura de pantalla del sitio web de NEO (**<https://neo.sci.gsfc.nasa.gov>**) Captura de pantalla del sitio web de OBIS (**<http://iobis.org/>**)

Ivonne Rodríguez-Ramírez